**Instructions:** Complete the tasks listed below in order. Do not edit the image in any way not described below.

1.Open the Ubuntu Demo Image in VMWare Playerand log into the cyberpatriot account (password: CyberPatriot!)

2.Check Update Manager for notifications. Find an update for Mozilla Firefox. (Hint: try looking for "safe and easy web browser.") Should this update be installed? How do you know that you can trust this update? If the update is trusted, install it. If it is not trusted, do not install it.

3.Install any important updates. Restart the image, if prompted.

4.After updates have finished installing, search the Ubuntu Software Center for "Gnome" and install "The GNOME Desktop Environment with extra components". If the machine prompts you for your default display manager, choose "lightdm." Restart the image using the power button in the top right of the desktop. On the sign-in screen after it reboots, click the white circle to the right of the "cyberpatriot" user and click "GNOME." How is this desktop different than the default Ubuntu desktop?

5.Double-click the gain.wav file. Where can you find the Edit menu now?

6.Go to the sign-in screen and click the white circle to the right of the "cyberpatriot" user. Select "GNOME Classic" and log back in. How is this desktop different than the two previous ones?

*\_\_\_\_\_\_\_\_\_\_\_\_\_\_\_\_\_\_\_\_\_\_\_\_\_\_\_\_\_\_\_\_\_\_\_\_\_\_\_\_\_\_\_\_\_\_\_\_\_\_\_\_\_\_\_\_\_\_\_\_\_\_\_\_\_\_\_\_\_\_\_\_\_\_*

*\_\_\_\_\_\_\_\_\_\_\_\_\_\_\_\_\_\_\_\_\_\_\_\_\_\_\_\_\_\_\_\_\_\_\_\_\_\_\_\_\_\_\_\_\_\_\_\_\_\_\_\_\_\_\_\_\_\_\_\_\_\_\_\_\_\_\_\_\_\_\_\_\_\_*

7.Go to the sign-in screen and click on the white circle to the right of the "cyberpatriot" user. Select "Ubuntu" and log back in.

*\_\_\_\_\_\_\_\_\_\_\_\_\_\_\_\_\_\_\_\_\_\_\_\_\_\_\_\_\_\_\_\_\_\_\_\_\_\_\_\_\_\_\_\_\_\_\_\_\_\_\_\_\_\_\_\_\_\_\_\_\_\_\_\_\_\_\_\_\_\_\_\_\_\_*

8.Euler is at least 2.71828 times more knowledgeable of cybersecurity principles than Khayyam. Make him an Administrator and make Khayyam a Standard user.

9.Fermat's equations just don't seem to be working out. Remove him from the computer and replace him with someone whose equations always seem to compute. Create a Standard user called pythagoras. Don't forget to give him a strong password.

10.Gauss has been temporarily suspended from his position. Disable his account so that he cannot log in. Then, try to log into Gauss' account using his password ("password"). Finally, log back in to the CyberPatriot account, re-enable Gauss' account, and give him a strong password.

11.The users on this computer need to be able to communicate to their other math friends. However, Skype is currently blocked by the Uncomplicated Firewall. Go into the firewall settings and allow the program.

**Instructions**: Type each of the following commands into the command line. What happens when you hit enter? (Note: In the font printed below, lis a lower case "L", not the number "1") 1.Command*:* sudo su

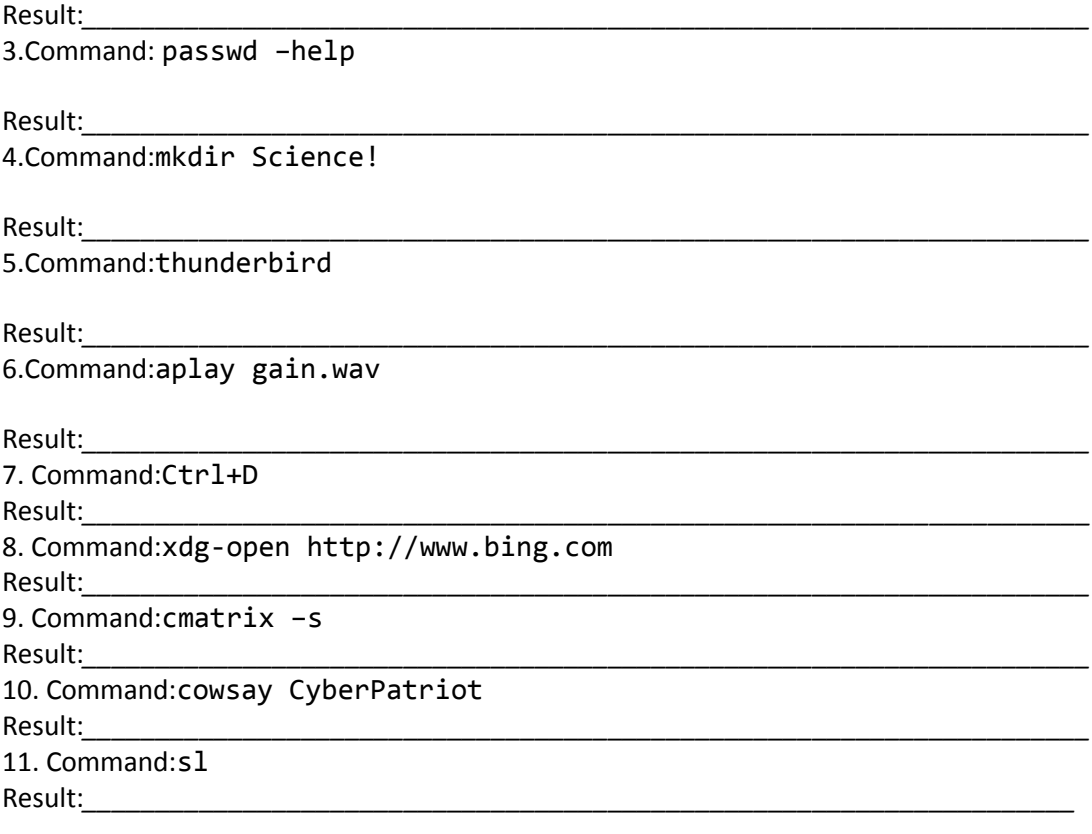

**Instructions:** Complete the tasks listed below in order. Do not edit the image in any way not described below.

1.Open the Ubuntu Demo Image in VMWare Playerand log into the cyberpatriot account (password: CyberPatriot!)

2.The mathematicians using this computer are not happy about the numbers used to set the password policy. They would rather use square numbers. Change the number of passwords that this computer remembers to 4, and the minimum password length to 9.

3.Change users' passwords so that they all meet the new length requirements.

4.The mathematicians are also upset with the account policy numbers. They would rather use cubed numbers. Change the number of password guesses that users get to 8 and the lockout time to 1728.

5.These mathematicians are very hard to please. Now they want the remaining password policy figures to be palindrome numbers. Change the maximum password duration to 99 and the minimum password duration to 11. Change the password change warning duration to 8.

6.Create a new group called "theory" (no quotes). Add Khayyam, Cantor, and Pythagoras to this group. List all the groups to make sure they are all in the group.

7.Remove Gauss from the group called "calculus." (Hint: try the command "deluser"). List all the groups to make sure he has been removed.

8.Find the file called "My Last Theorem." Where is this file located? Who owns this file? What are the current permissions associated with this file?

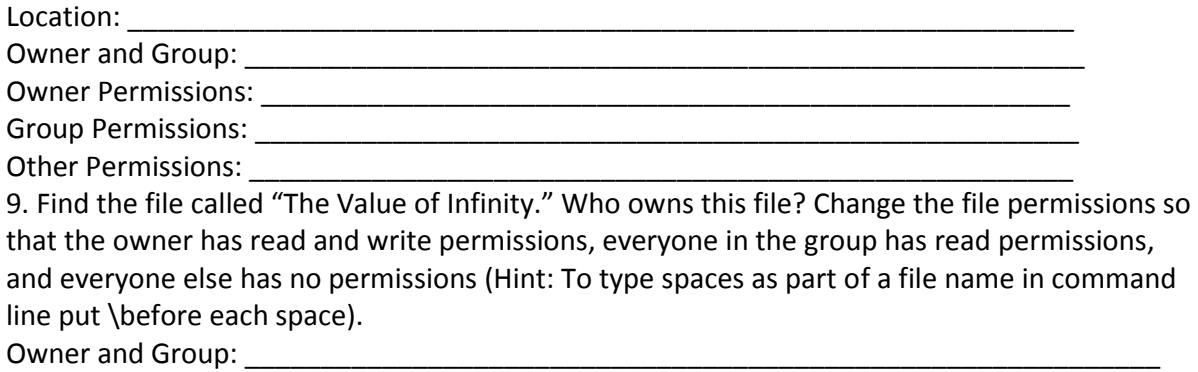